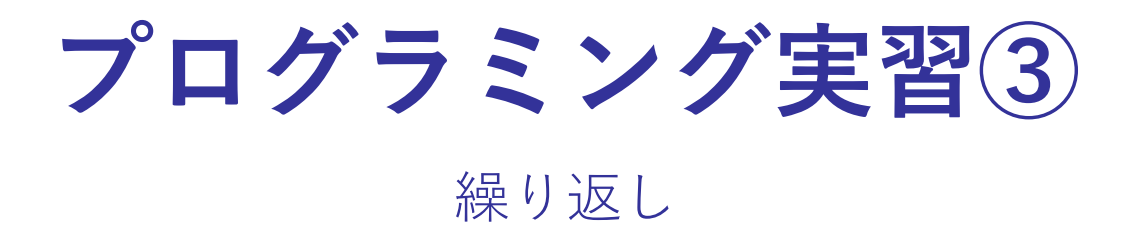

#### 変数の使い方の復習

#### コンピュータのプログラムでは、次のような計算がしばしば登場し ます。

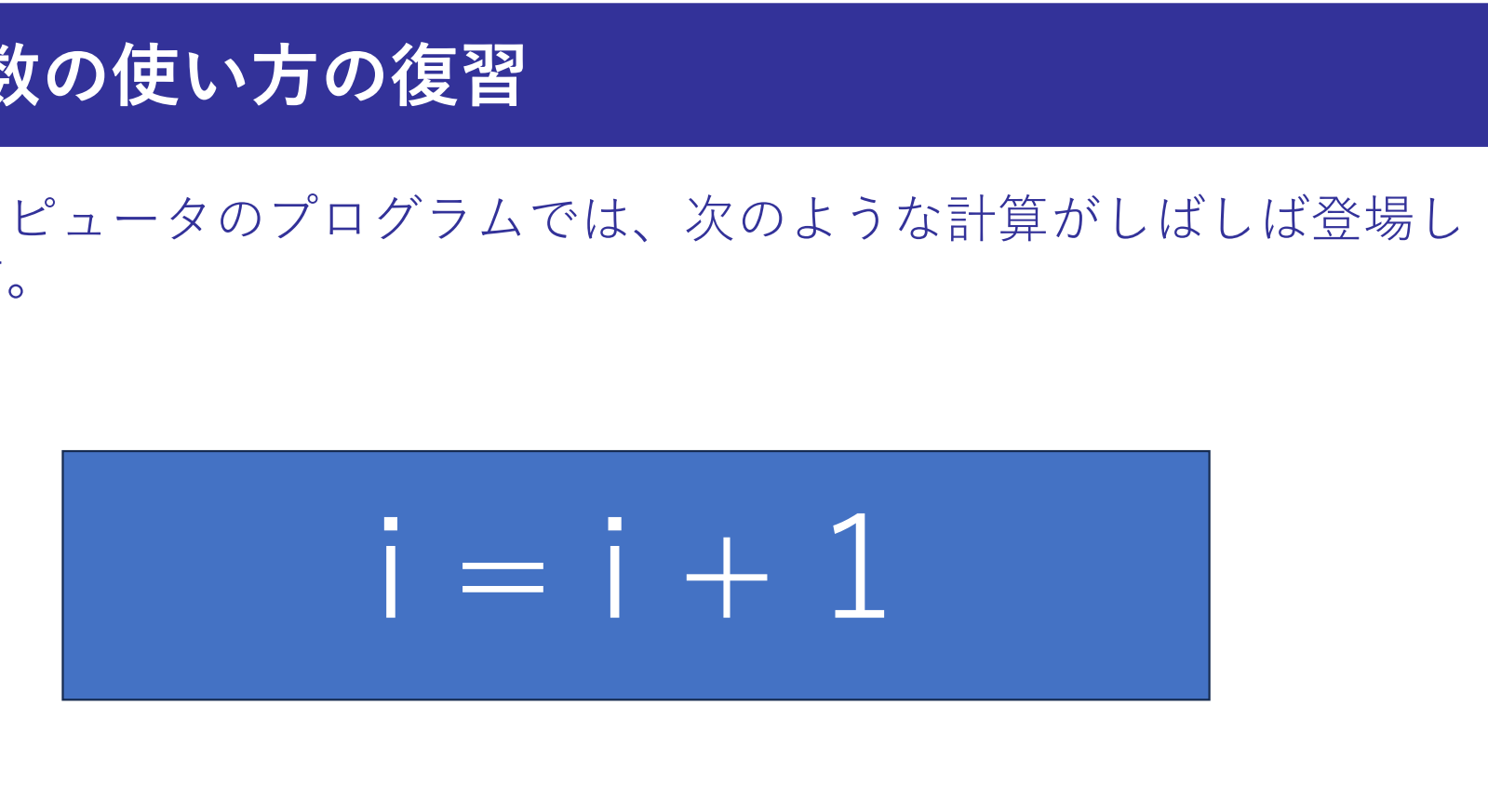

これが何を意味するかわかりますか?

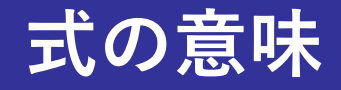

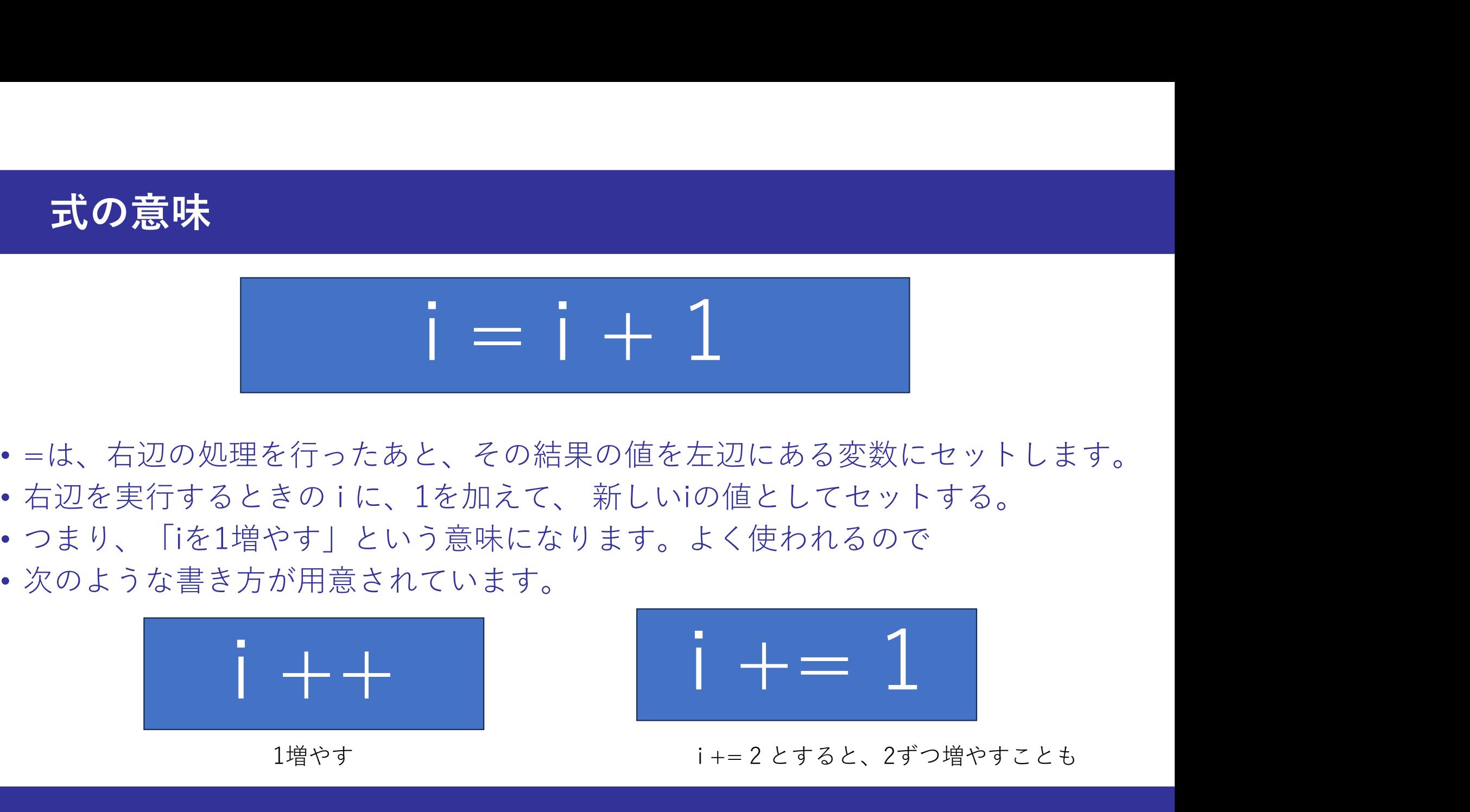

- =は、右辺の処理を行ったあと、その結果の値を左辺にある変数にセットします。
- 
- つまり、「iを1増やす」という意味になります。よく使われるので
- 次のような書き方が用意されています。

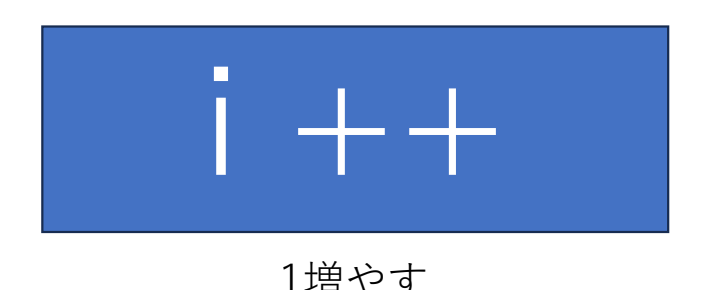

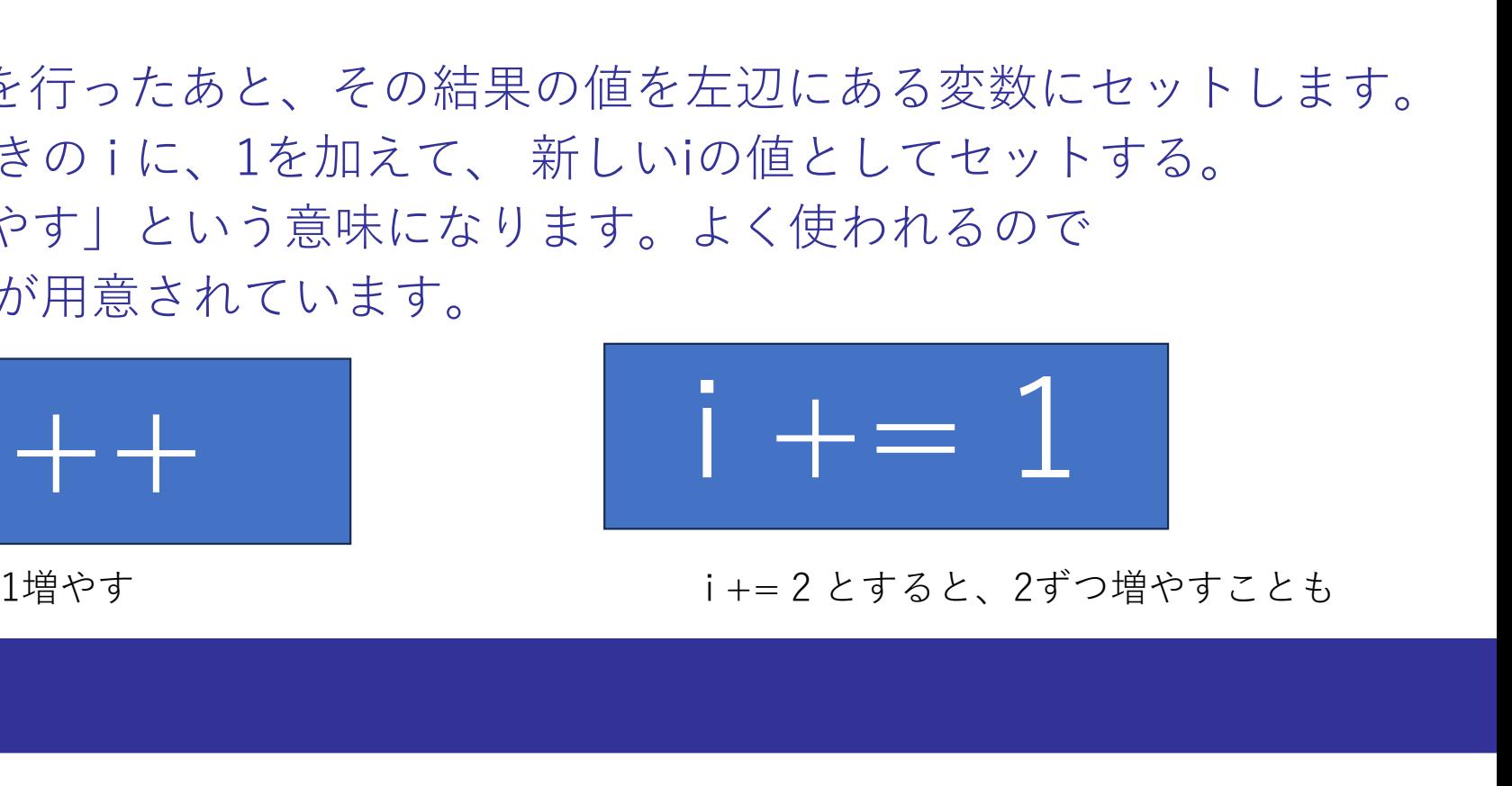

### 回数を指定した繰り返し

次の構文は「ある処理を10回繰り返したい」というような場合に使 える、制御文です。 **回数を指定した繰り返し**<br>Rの構文は「ある処理を10回繰り返したい」という<br>こる、制御文です。<br><br><br><br>(法<br>// 繰り返す処理

文法 しゅうしょう しゅうしょう しんしょう

// 繰り返す処理 }

https://www.arduino.cc/reference/en/language/structure/control-structure/for/

**LEDを順番に点灯させる**<br>• Maker Nanoに備わっている D2 ~ D12 の11個のLEDを順番に点灯<br>させることを考える。 させることを考える。

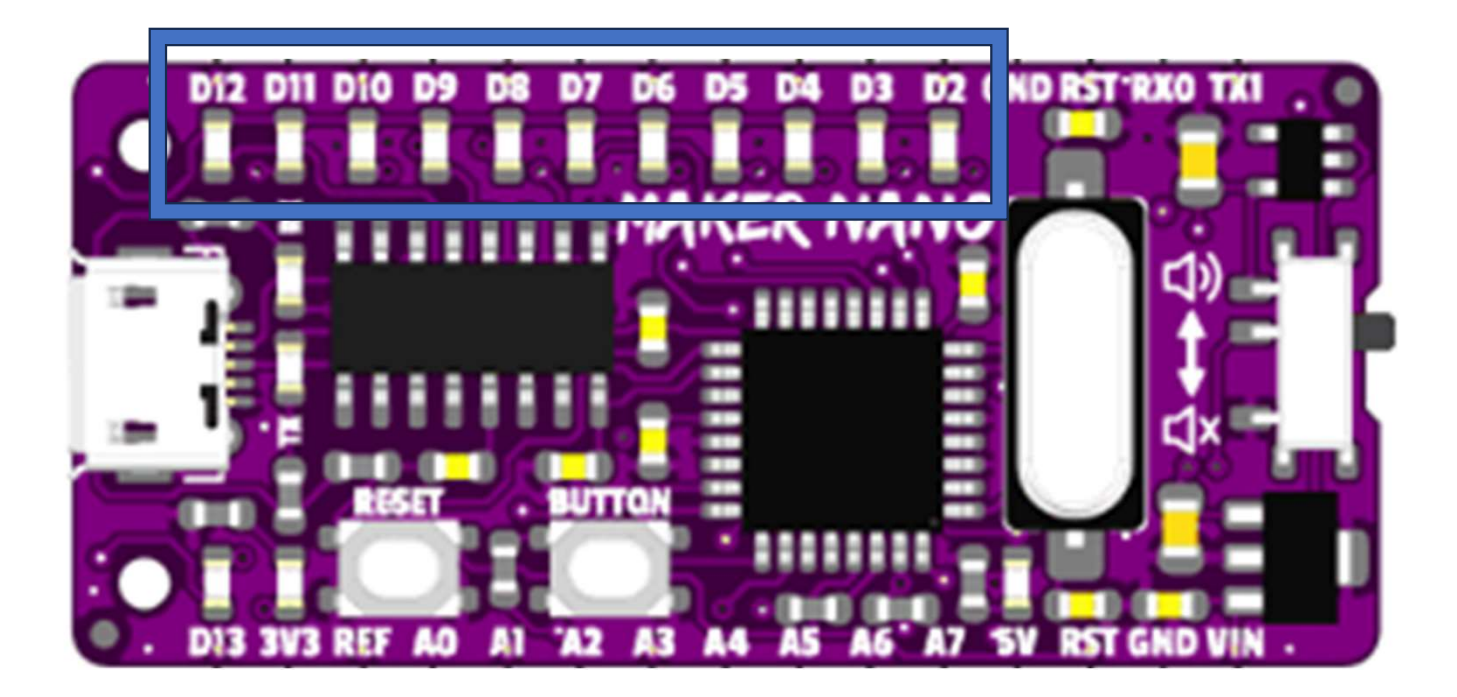

- **LEDを順番に点灯させる**<br>• Maker Nanoに備わっている D2 ~ D12 の11個のLEDを順番に点滅<br>させることを考える。 させることを考える。 **LEDを順番に点灯させる**<br>• Maker Nanoに備わっている D2 ~ D12 の11個のLEDを順番に点滅<br>させることを考える。<br>• まず、デジタルIOピンに出力するためには、setup()でピンの使い方を指<br>定する必要がある。<br>• D2~D12をすべて出力モード (OUTPUT)に設定するコードを書いてみな<br>さい。
- まず、デジタルIOピンに出力するためには、setup()でピンの使い方を指 定する必要がある。
- さい。

• D2~D12をすべて出力モード (OUTPUT)に設定するコードを書いて みなさい。

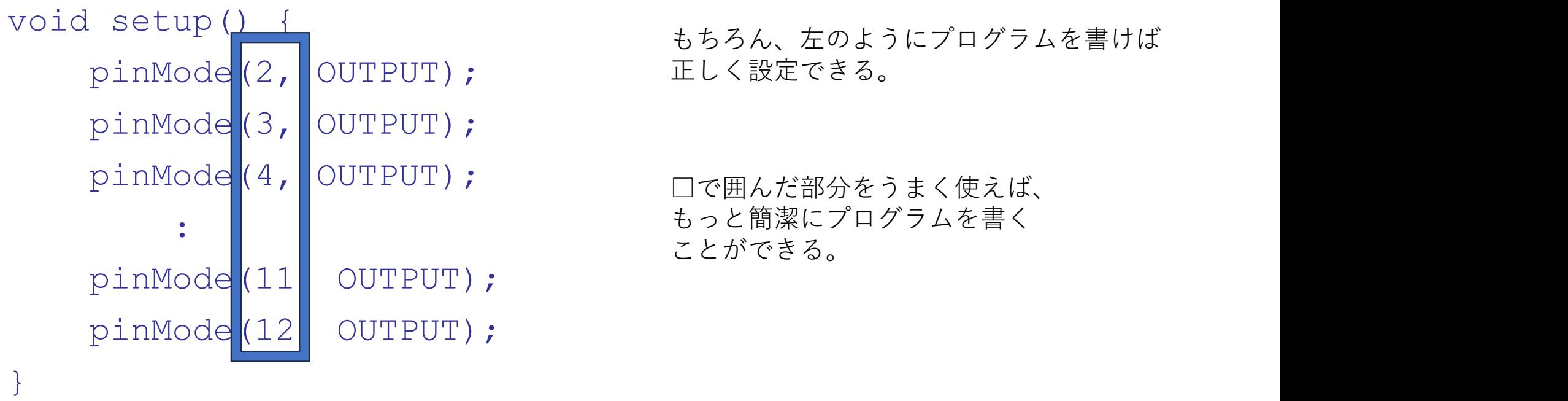

もちろん、左のようにプログラムを書けば

もっと簡潔にプログラムを書く ことができる。

**LEDを順番に点灯させる**<br>• D2~D12をすべて出力モード (OUTPUT)に設定するコードを書いて<br>みなさい。<br><sub>void setup() {<br>ninMode of ourpurp: setup () {<br>ninMode of ourpurp: setup () {<br>for (int. i-2; i<-12;i++) {</sub> みなさい。

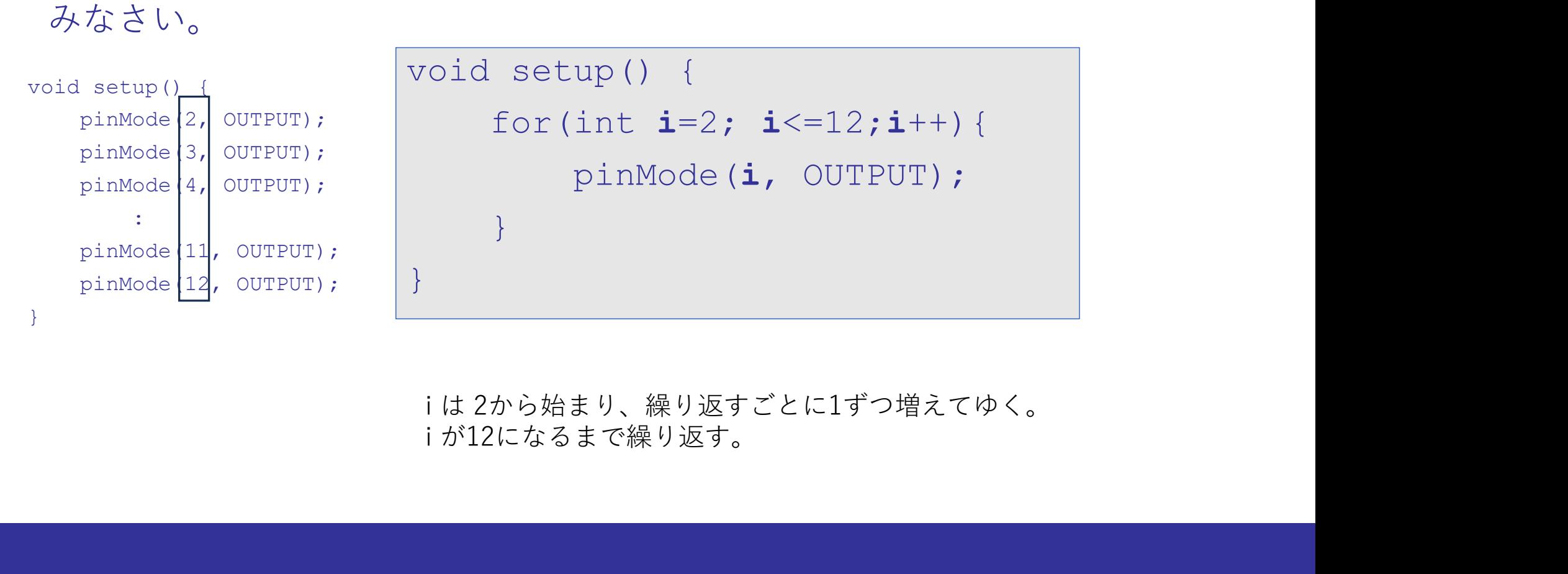

LEDを順番に点灯させる – setup()<br>・D2~D12をすべて出力モード (OUTPUT)に設定するコードを書いて **LEDを順番に点灯させる - setup()**<br>• D2~D12をすべて出力モード (OUTPUT)に設定するコードを書いて<br>みなさい。<br>void setup() { <sup>最初iは2</sup> みなさい。

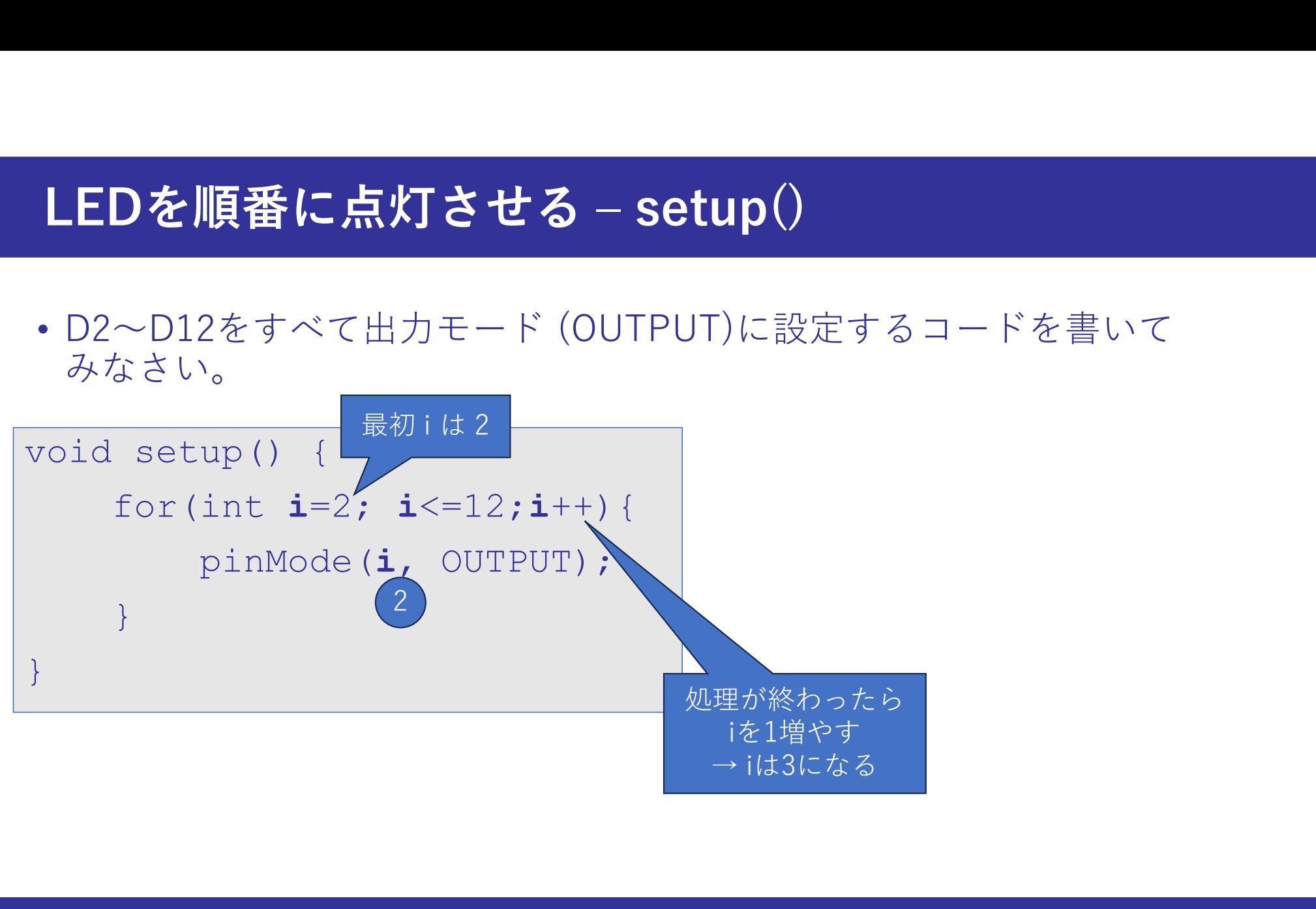

# loop()の記述

• 次に、loop()関数の方ではforを使った繰り返しを使うと、どのよう に記述すればよいでしょう。以前やった次のコードを参考に考えて みてください。

```
void setup(){
    pinMode(13, OUTPUT);
}
void loop(){
     digitalWrite(13, HIGH);
     delay(500);
     digitalWrite(13, LOW);
     delay(500);
}
```
LEDを順番に点灯させる – loop()<br>・D2~D12をすべて出力モード (OUTPUT)に設定するコードを書いて **LEDを順番に点灯させる – loop()**<br>• D2~D12をすべて出力モード (OUTPUT)に設定するコードを書いて<br>みなさい。<br>void loop() { みなさい。

```
void loop() {
   for(int i=2; i<=12;i++) {
       digitalWrite(i, HIGH);
      delay(500);
      digitalWrite(i, LOW);
         delay(500);
   }
}
```
# (応用例)

• 少し複雑な点滅させるスケッチ例など